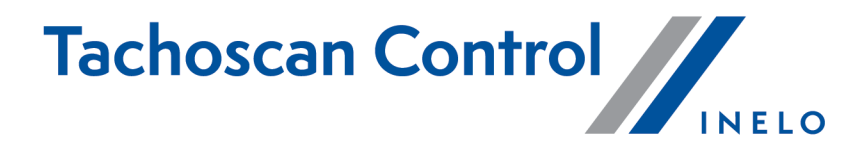

# List of changes

Version: 7.1.0

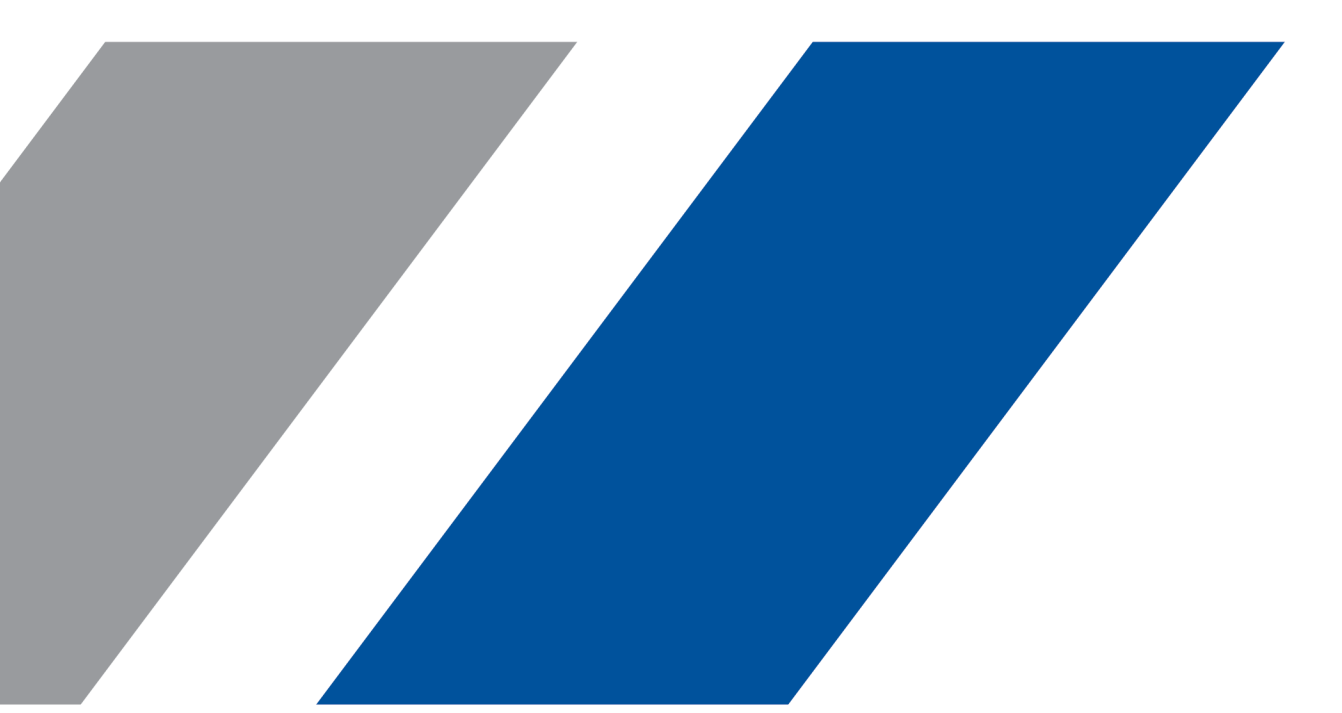

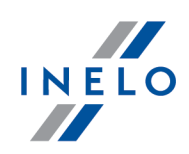

# TachoScan Control

List of changes

#### © 2002 - 2024 INELO Polska Sp. z o.o. All Rights Reserved

All rights reserved. No parts of this work may be reproduced in any form or by any means - graphic, electronic, or mechanical, including photocopying, recording, taping, or information storage and retrieval systems - without the written permission of the publisher.

Products that are referred to in this document may be either trademarks and/or registered trademarks of the respective owners. The publisher and the author make no claim to these trademarks.

While every precaution has been taken in the preparation of this document, the publisher and the author assume no responsibility for errors or omissions, or for damages resulting from the use of information contained in this document or from the use of programs and source code that may accompany it. In no event shall the publisher and the author be liable for any loss of profit or any other commercial damage caused or alleged to have been caused directly or indirectly by this document.

The program windows (screenshots) shown within this help file can differ in form and contents from the actual program windows. This can be the case especially when the program version differs from the manual version.

Production: INELO Polska Sp. z o.o.

ul. Karpacka 24/U2b 43-300 Bielsko-Biala POLAND www.inelo.pl

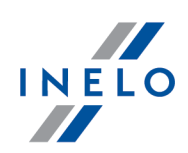

#### Occasional passenger transport- deferral of daily rest

(menu: Settings -> Analysis -> Infringements analysis options)

- · New options have been added for occasional carriages:
	- o Accept all daily rest postponings (option enabled by default);
	- o Accept daily rest postponings within a limit corresponding to a journey period (option disabled by default).

#### Occasional passenger transport - dividing the break of 45 min

(menu: Reports -> Infringements and manipulations)

- · Possibility of dividing the time of mandatory break of 45 min for occasional carriages has been added:
	- o two breaks of at least 15 min accepted and a cumulative total is of 45 min.

#### Occasional passenger transport - periods of deviations

(menu: Drivers)

· Possibility of copying periods of deviations from one driver to all drivers for occasional carriages has been added.

#### Import of GNSS from the tachograph to the card

(menu: Data -> Driver card and record sheet data)

- · Import of missing information from the tachograph into the driver card data (g2v1 or g1 card) has been added, including:
	- o country entries of start and end
	- o GNSS every 3 hrs. of driving
	- o automatic border crossings
	- o loading and unloading

#### Tagging of imported data

(menu: Data -> Driver card and record sheet data)

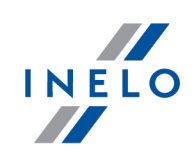

- · Marking in green of imported values on the daily/weekly/monthly chart has been added:
	- o country entries of start and end
	- o GNSS every 3 hrs. of driving
	- o automatic border crossings
	- o loading and unloading

# Comparison of distances on the map

- · Automatic comparison of the distance travelled measured by the tachograph with the shortest road distance for each pair of consecutive GNSS positions for the entire controlled period has been made possible, in accordance with the legislation in force.
- · A GNSS Difference Detected alert has been added when the distance travelled as measured by the tachograph is less than the road distance.

# Adding points on the Google map

· It has been made possible to manually add and delete user points on the Google map for the GNSS locations.

# Setting up controls

(menu: Control -> New control)

· Possibility of defining periods in the control set-up/edit window has been removed.

# Version of the digital map and extended calibration data in the Tachograph Data Report

(menu: Data -> Digital tachograph data -> General and technical data)

- · The Tachograph Data Report has been extended with new fields in case of the G2V2 tachographs.
	- $\circ$  In the General and technical data section, the Digital Map Version field has been added.
	- $\circ$  In the **Calibration data** section, the following fields have been added:
		- Serial number of the motion sensor
		- Serial number of the GNSS receiver
		- Serial number of distance communication module

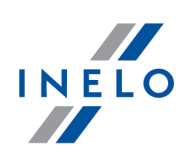

- Calibration country
- GNSS time of determination of the calibration country
- **Default loading type**

# Warning of exceeding the current speed limit

(menu: Reports -> Infringements and manipulations -> Manipulation warnings)

- · Warning for exceeding the instantaneous speeds within the selected time interval and speed range has been added to the Manipulation warnings tab.
	- o Warning is enabled by default only for the Italian inspection.
	- o Speed range: 10-150 km/h (default: 95 km/h regardless of the type of carriage).
	- o Time range: 5-99 minutes (by default 60 minutes).

## Comparison of authorized speed

(menu: Reports -> Infringements and manipulations -> Manipulation warnings)

- · Warning for exceeding the authorized speeds for particular items of carriage in the Manipulation warnings tab.
	- o Warning is enabled by default only for the Italian inspection.
	- o Default speed settings are 90 km/h for the carriage of goods and 100 km/h for the carriage of persons.
	- o In the G2V2 tachographs, the speed is compared with the tachograph data on the item of carriage.

# Version number in the data of the smart tachograph

(menu: Data -> Digital tachograph data)

- Number of tachograph version has been added in the **Smart tachograph data**.
	- o Version number also visible in the tachograph data report.

## List of inspections - changes

(menu: Control -> Edit/view selected control)

· New columns have been added to the list of inspections:

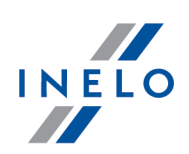

- o Country of vehicle registration,
- o Country of company
- · Filters have been added in the Advanced Search:
	- o Company card number,
	- o Card number of the inspector.

#### Display of generation and card reading status

(menu: Data -> History of downloads)

- · Card generation / read, column has been added, indicating the type of driver card inserted and the level of data read (in line with or below card generation).
	- $\circ$  In the reading summary in the Basic data tab, Generation and Reading rows have been added, indicating analogous data..

#### Display of odometer at events

(menu: Data -> Driver card and record sheet data)

- · Counter has been added to indicate the total kilometres travelled for given activities or periods..
	- $\circ$  In the daily report, the counter is located in the List of activities section in the Km column.
	- o In the weekly report, the counter can be found in the **Selection** tab in the section In the selected period, as well as the window accessible by moving the mouse cursor over the period selected in the chart.
	- o In the monthly report, the counter is located in the window accessible by moving the mouse cursor over the period selected on the chart.

# Tolerance of distance travelled - 4%

(menu: Data -> Digital tachograph data -> Speed chart)

- · Information on a tolerance of 4% of the distance travelled has been added in:
	- o export to CSV/XLS files:
		- **Maximum deviation 4%** column is added,
		- calculated to each value in the column Total distance [m]
	- o at the control points:

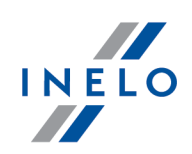

on the speed chart next to the distance travelled in brackets.

#### ITS consents

(menu: Data -> Digital tachograph data)

- ITS consents tab has been added. Tabele comprises the columns:
	- o Card no,
	- o Generation,
	- o Consent.
- Printout of the ITS consents report in the bottom right corner of the screen has been added.

#### Automatic import of missing tachograph data into the driver card

(menu: Data -> Import of data from tachograph to the card)

- · Function of automatic import of border crossing, loading and unloading data from the G2V2 tachographs into the G2V1 driver cards has been added.
	- o Function does not require any action on the part of the user.

#### New data in the manual import of data from the tachograph to the driver card

(menu: Data -> Import of data from tachograph to the card)

- · When manually importing data from the tachograph into the driver card, data on loading/unloading, border crossings and GNSS events are downloaded.
	- o Function does not require any action on the part of the user.

# Tolerance for the tachographs until 01.10.2011.

(menu: Settings -> Analysis settings -> Tolerance)

- · Option of 15 min tolerance for continuous driving infringement according to the EC guideline 4 in connection with the Regulation (EC) No. 561/2006 has been added.
- · Refers to readings from tachographs activated until 01.10.2011.
- · Function ticked by default only for the Italian inspection.

#### Number of driving activities in case of exceeding continuous driving

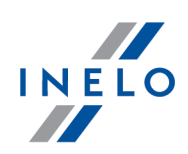

(menu: Settings -> Analysis settings -> Analysis)

- · Show number of activities for continuous driving time infringement (tachographs without 1 minute rule; 561/2006 only) option has been added.
	- o Function ticked by default only for the Italian inspection.
	- o Driving blocks and infringement content displayed for:
		- readings from the tachographs activated before 01.10.2011;
		- readings from the driver cards with an unknown tachograph.

#### Percentage display of exceeding

(menu: Settings -> Analysis settings -> Analysis)

- · Show over/under percentage for driving time and rest period infringements option has been added.
	- o Function ticked by default only for the Italian and Czech inspection.
- · Information on how many percent the standard has been exceeded has been added:
	- $\circ$  in the list of infringements:
		- in a separate column;
	- o in the report:
		- $\blacksquare$  in the brackets after the content of the infringement.
	- o Funkcja domyślnie zaznaczona tylko dla inspekcji włoskiej i czeskiej.

#### Validity, complexity and change of password

(menu: User -> Add / Edit for the user: administrator)

- · Options for users with the Administrator authorizations have been added:
	- o Password validity days:
		- function not ticked by default,
		- setting possible within the range of 14-180 days (30 days by default);
	- o Password complexity:
		- function not ticked by default,
		- requires 12 characters including: 1 lower case letter, 1 upper case letter, 1 special character, 1 digit;

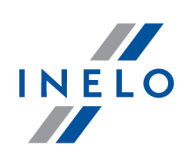

## o Force password change:

- administrator decides when to use the function,
- change of user password required upon next log-in.

# Non-zero speed recorded during rest

(menu: Settings -> Analysis settings)

- New Warn when momentary speed over  $km/h$  in the last minutes  $*$ option has been added in the warnings
	- o default setting 10 times in 20 minutes;
	- o available ranges:
		- from 1 up to 30 occurrences of speed,
		- from 1 up to 45 minutes,
		- warning is also visible if the number of speed occurrences is exceeded in a smaller time interval.

# Information on card generation and reading

(menu: Reports -> Additional reports)

· Information on card generation and readings has been added to the preview and printout of the Reading Summary.

#### Checksum in the Speed Chart Report

(menu: Data -> Digital tachograph data -> Speed chart)

- · Generate sha256 checksum file option in the report generation window has been added
- · Option generates an additional .txt file with the checksum.
- · Option disabled by default except for the Italian inspection.

## Encrypted MSSQL connection

· Possibility of configuration has been added that allows encryption of the connection between the application and the database.

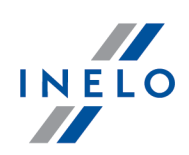

## Export to PDF in the log window

(menu: Help -> Logs)

· Export of logs to the PDF file has been added.

#### Numbers of infringements according to the tariff scale

(menu: Reports -> Infringements and manipulations)

- · In the Description column, numbers of infringements according to the active tariff have been added.
	- o The order of the numbers corresponds to the order of the Penalty columns.
- · In the report Infringements according to the Regulation (EC) No. 561/2006, in the Infringement column, numbers of infringements according to the active tariff have been added.
	- o The order of the numbers corresponds to the order of the Penalty columns.

#### Extended logs for the Administrator

(menu: Controls menu -> Logs for the user: administrator)

- Logs window for the users with the Administrator authorizations have been added.
- · Logged activities include: logging in and out, users searching for data in the Search Inspection window, creating and deleting users, changing user rights, software updates.

# GNNS in the table of activities from the tachograph

(menu: Preview window of data from the digital tachograph / smart tachograph -> Activities, events and faults in the table)

- · Column with the GNSS coordinates has been added to the table and on the printout of the table and event types report:
- · Odometer values for the GNSS are added every 3h of driving.

#### TachoLog – software settings

(menu: Settings -> Program settings for the user: administrator)

- · Settings group added for users with the Administrator authorizations:
	- o Delete log data older than [xxx] days:
		- range from 1 to 999 days,

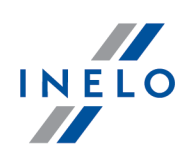

- default 90 days;
- o Automatically export logs every [xxx] days:
	- range from 1 to 365 days,
	- default 30 days;
- o Format of automatic export:
	- PDF,
	- CSV;
- o Create log backup;
- o Import logs.

# Information on discrepancy between an inserted and read generation of driver card

(menu: Data -> Digital tachograph data)

- · Information on discrepancy between a generation of the card inserted in the driver card reader and a generation of the data read out has been added.
- · The information is visible on the printout.

# Renaming of rest-related options

## (menu: Drivers)

- · Analysis options in the windows for creating a new driver and editing an existing driver have been renamed.
	- o Allow weekly rests every 12 days (Art. 29 of the Reg. 1073/2009) changed to Use the following periods for deviations from the Art. 29 of the Reg. 1073/2009 and 2024/1258.
	- o Minimum time in case of deviation changed to Minimum weekly rest time in case of deviation up to 12 days.
	- o The operation of the function remains unchanged..

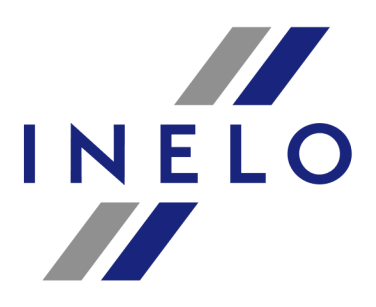

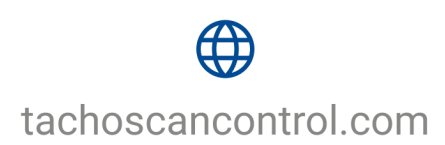

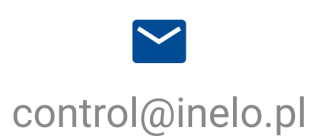